# **Configura un pedido recurrente en 5 sencillos pasos**

Tras iniciar sesión, haz clic en el nombre de tu cuenta y selecciona Pedido recurrente. Entonces aparecerán unas instrucciones sencillas de 5 pasos y una llamada a la acción: **Crea un pedido recurrente.**

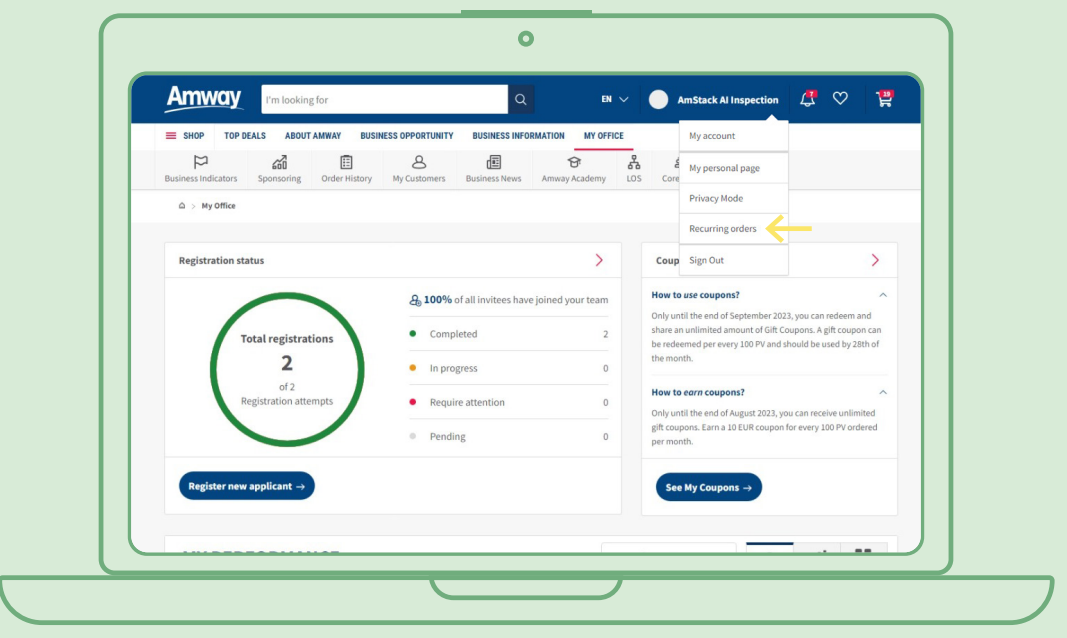

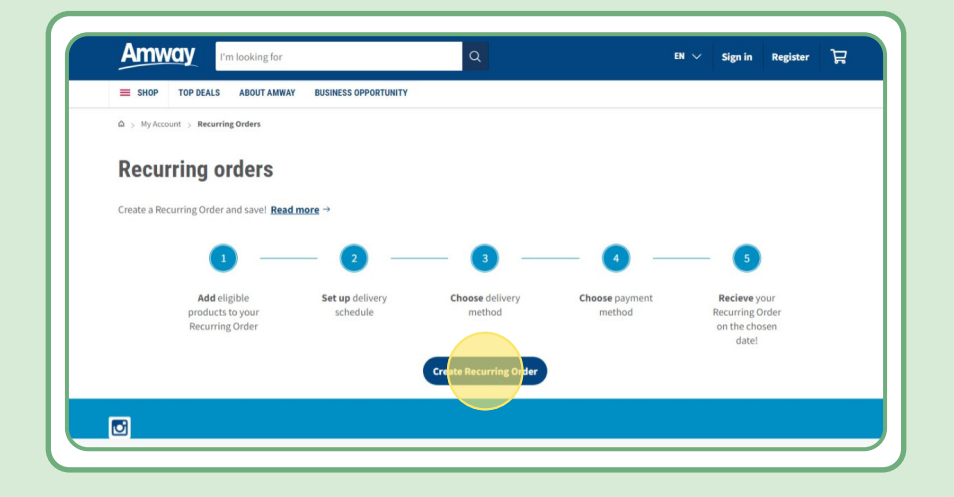

# **Índice:**

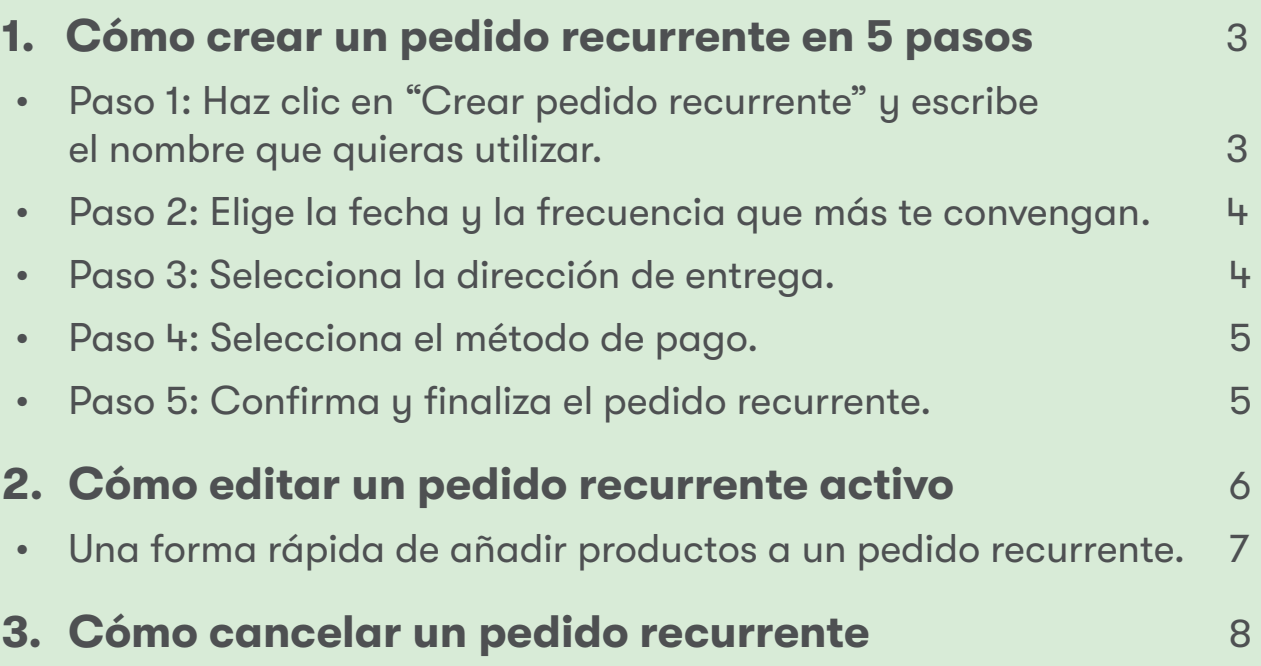

### **Paso 1:**

### **Haz clic en "Crear pedido recurrente" y escribe el nombre que quieras utilizar.**

Después, añade tus productos buscándolos por el nombre o la referencia.

Cuando hayas añadido los productos a los que quieras suscribirte, haz clic en "Seguir con la programación" para ir al siguiente paso.

Ten en cuenta que todos los productos de Amway se pueden añadir a los pedidos recurrentes. Sin embargo, ofrecemos un descuento exclusivo solo en algunos productos seleccionados. Obtén más información sobre los productos especiales de los pedidos recurrentes en este enlace:

#### [https://www.amway.es/es/Shop/c/100000?t=topdeals#!labels=GIFT\\_WITH\\_PURCHASE%2CPV\\_](https://www.amway.es/es/Shop/c/100000?t=topdeals#!labels=GIFT_WITH_PURCHASE%252CPV_PROMOTION%252CSPECIAL) [PROMOTION%2CSPECIAL\\_DEAL%2CRECURRING\\_ORDER&page=0&view=48](https://www.amway.es/es/Shop/c/100000?t=topdeals#!labels=GIFT_WITH_PURCHASE%252CPV_PROMOTION%252CSPECIAL)

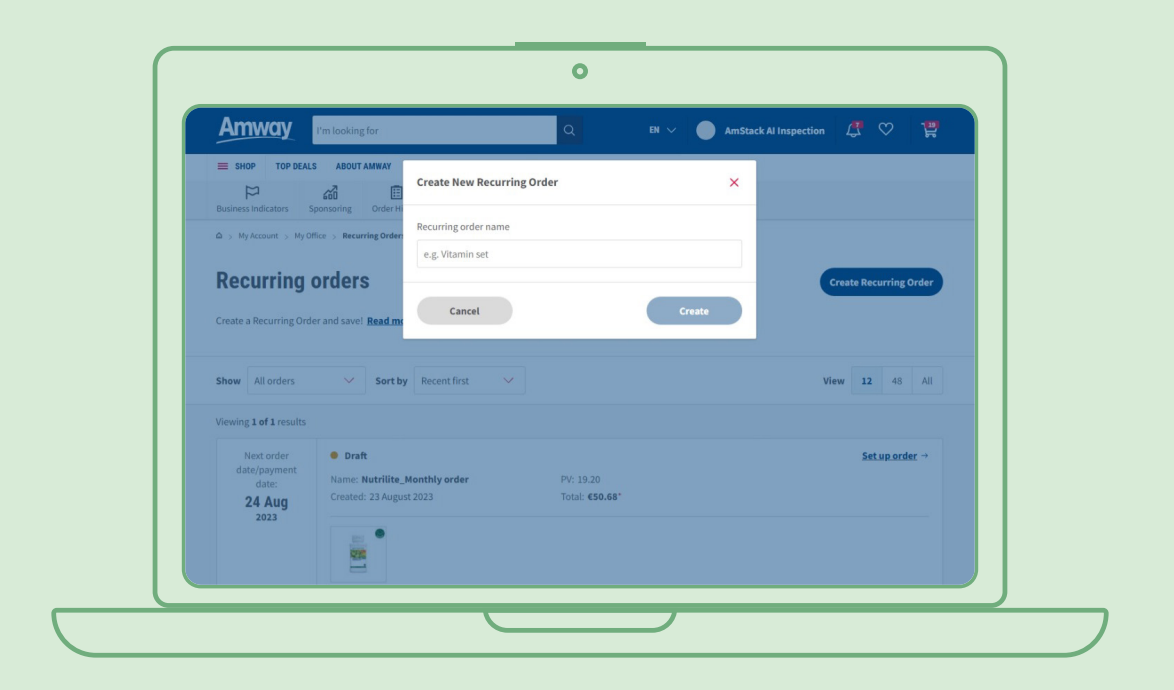

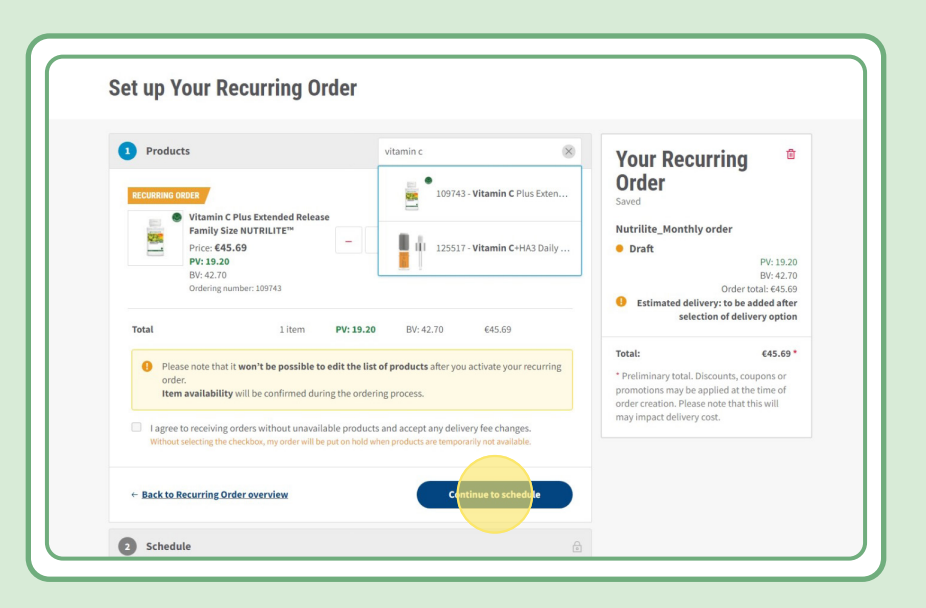

### **Paso 2:**

### **Elige la fecha y la frecuencia que más te convengan.**

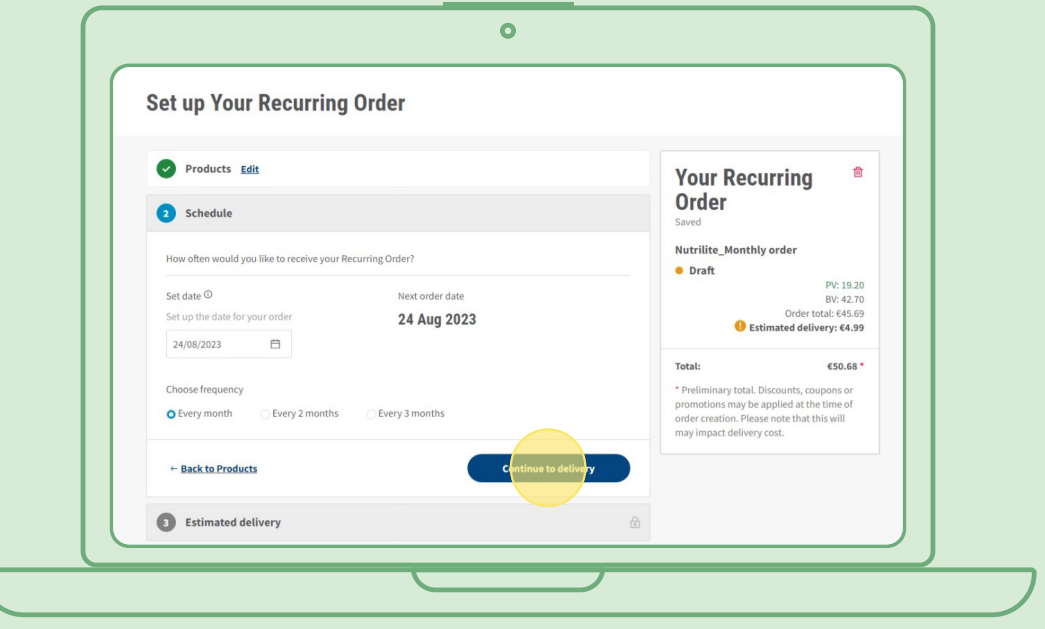

### **Paso 3:**

#### **Selecciona la dirección de entrega.**

Ten en cuenta que se aplicará una tarifa de envío si el valor del pedido es inferior a los criterios establecidos para la entrega gratuita.

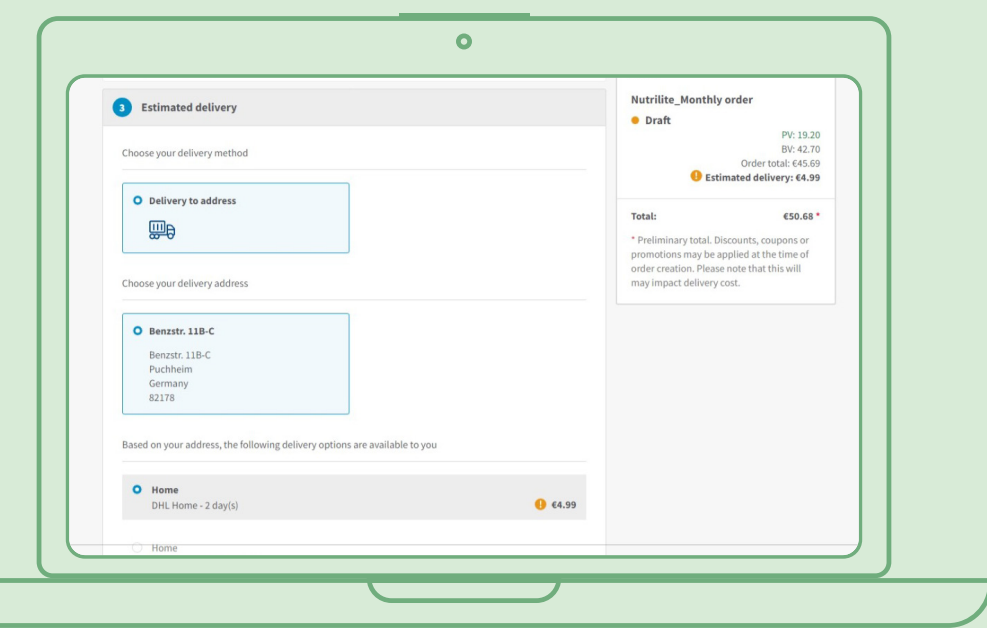

### **Paso 4:**

#### **Selecciona el método de pago.**

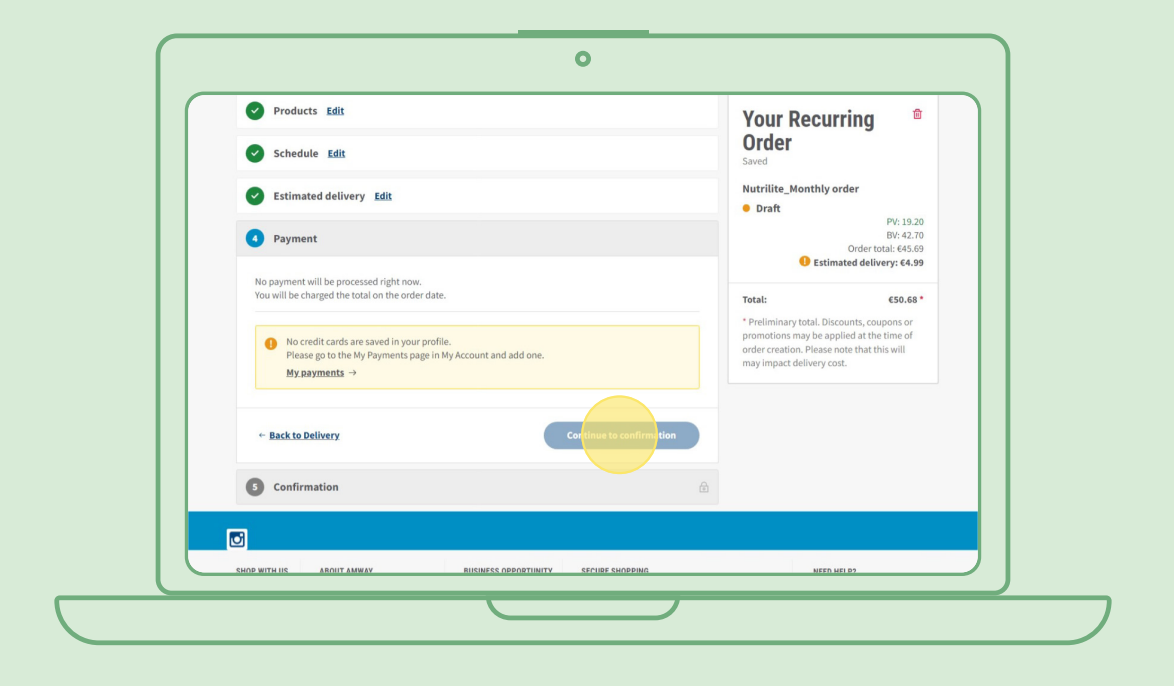

### **Paso 5:**

#### **Confirma y finaliza el pedido recurrente.**

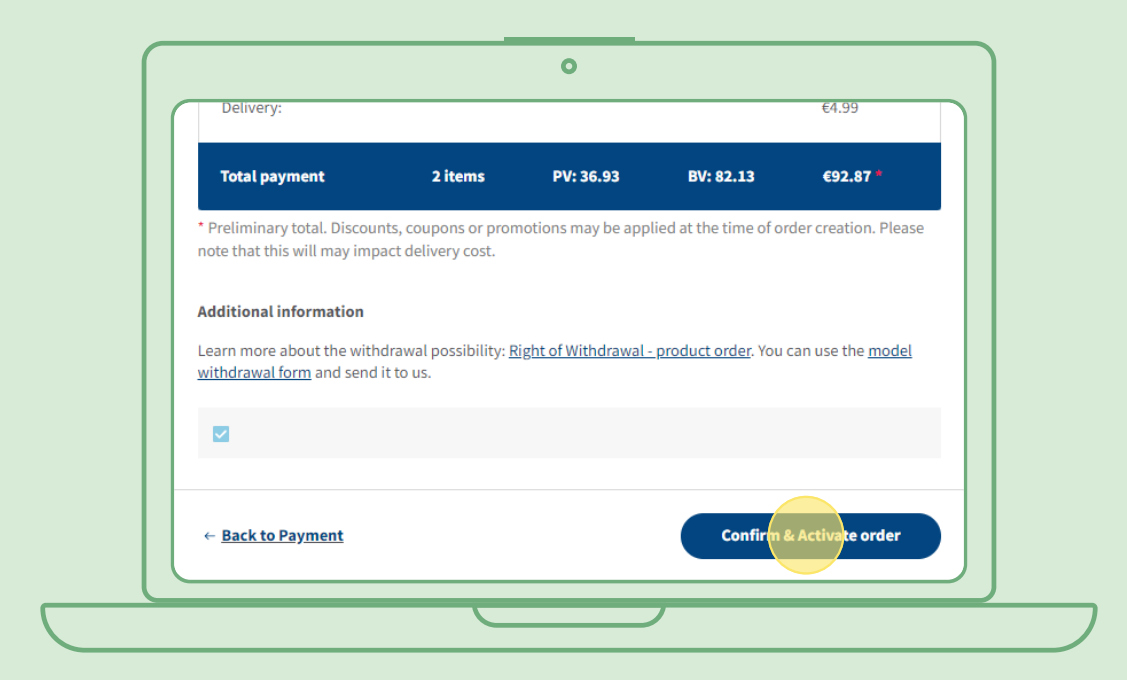

## **Cómo editar un pedido recurrente activo**

Selecciona el pedido recurrente activo cuyos productos quieras cambiar (añadir/eliminar). En el apartado de la lista de productos selecciona "Editar". Después, podrás añadir o eliminar tantos productos como quieras.

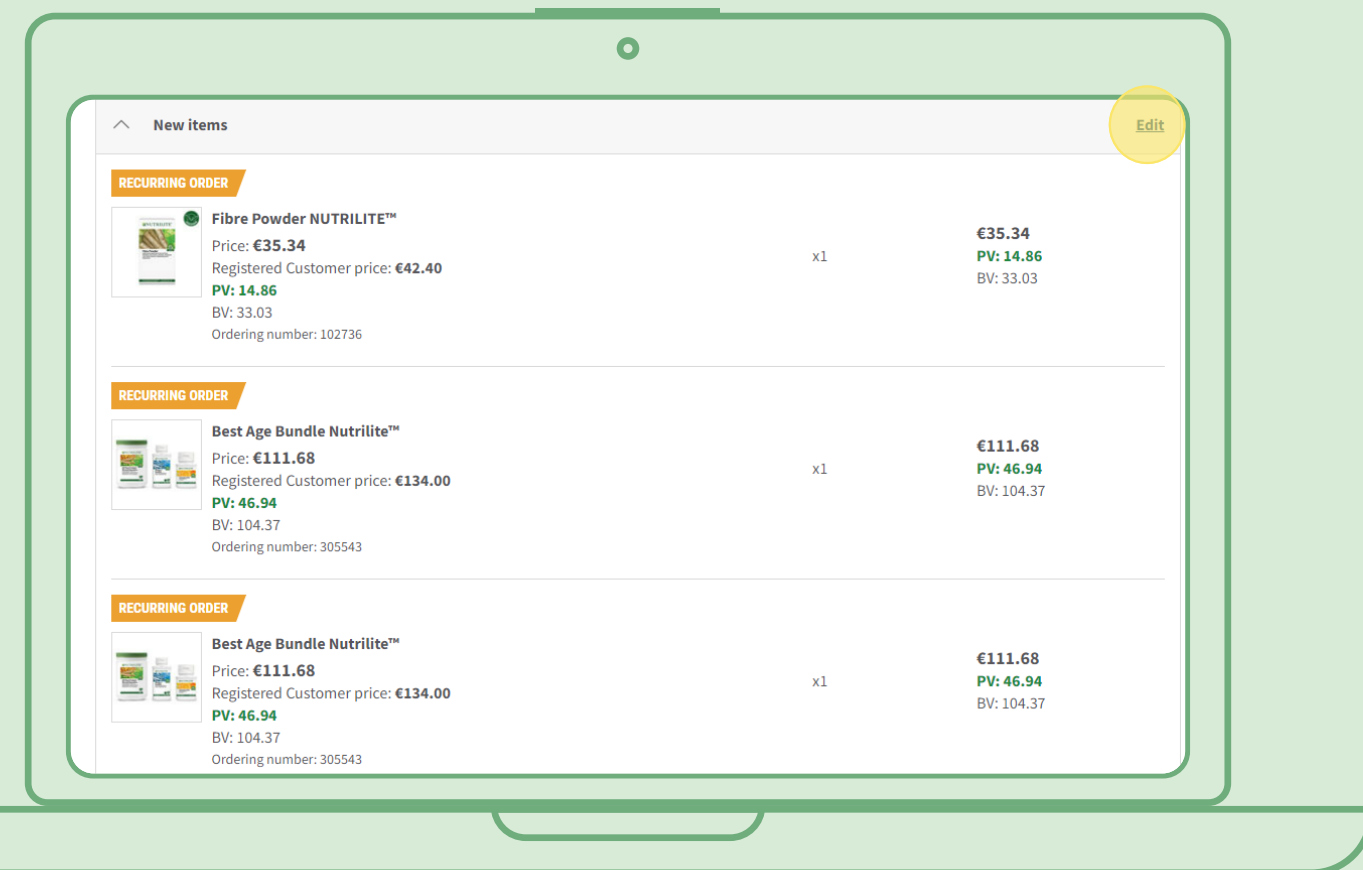

# **Forma rápida de añadir productos a los pedidos recurrentes**

Desde la página del producto, selecciona "Suscribirme ahora" y elige el pedido recurrente al que quieras añadir el producto. Luego haz clic en "Suscribirme".

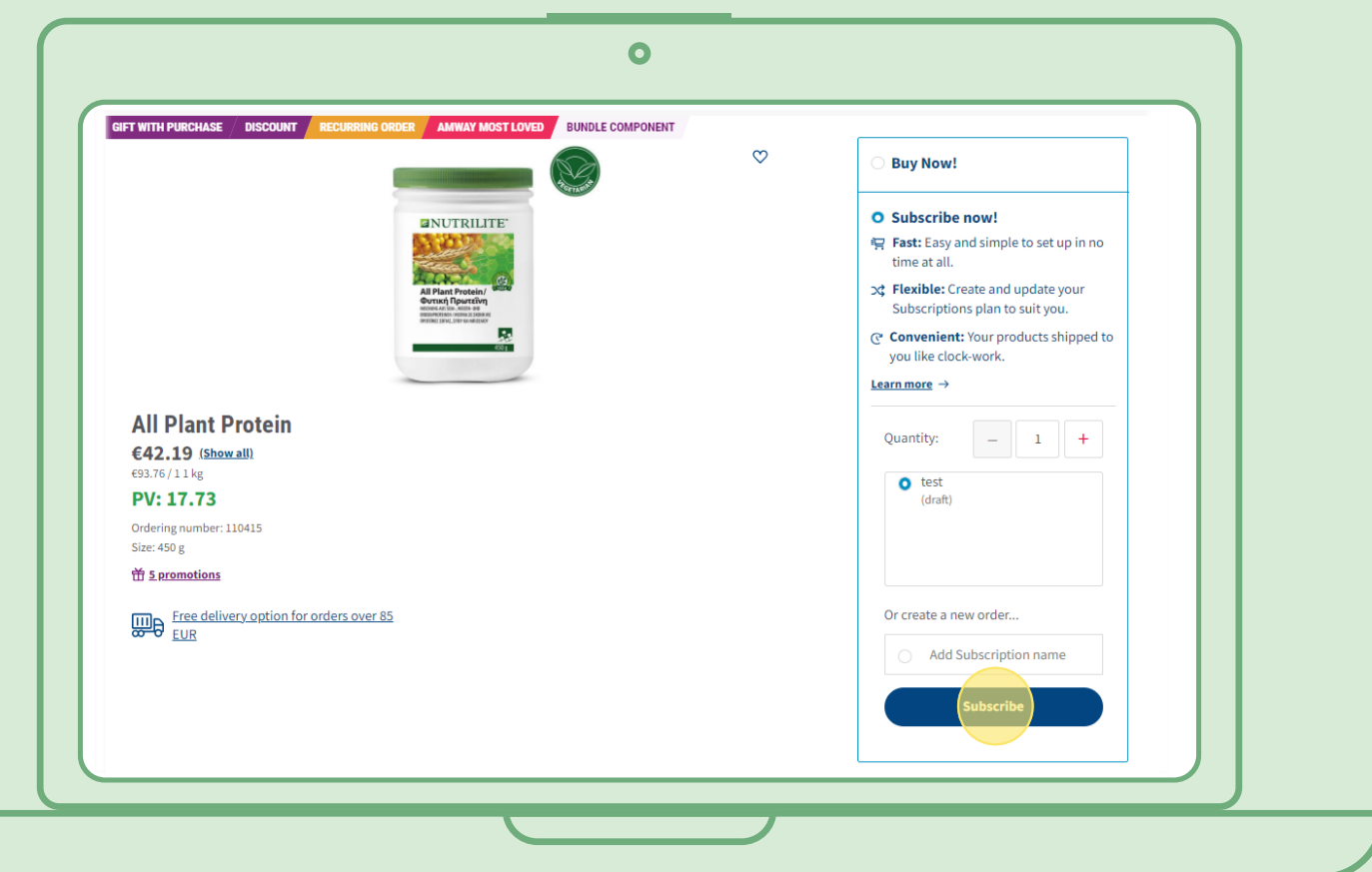

## **Cómo cancelar un pedido recurrente**

Selecciona el pedido recurrente activo que quieras cancelar. Ábrelo y selecciona "Desactivar".

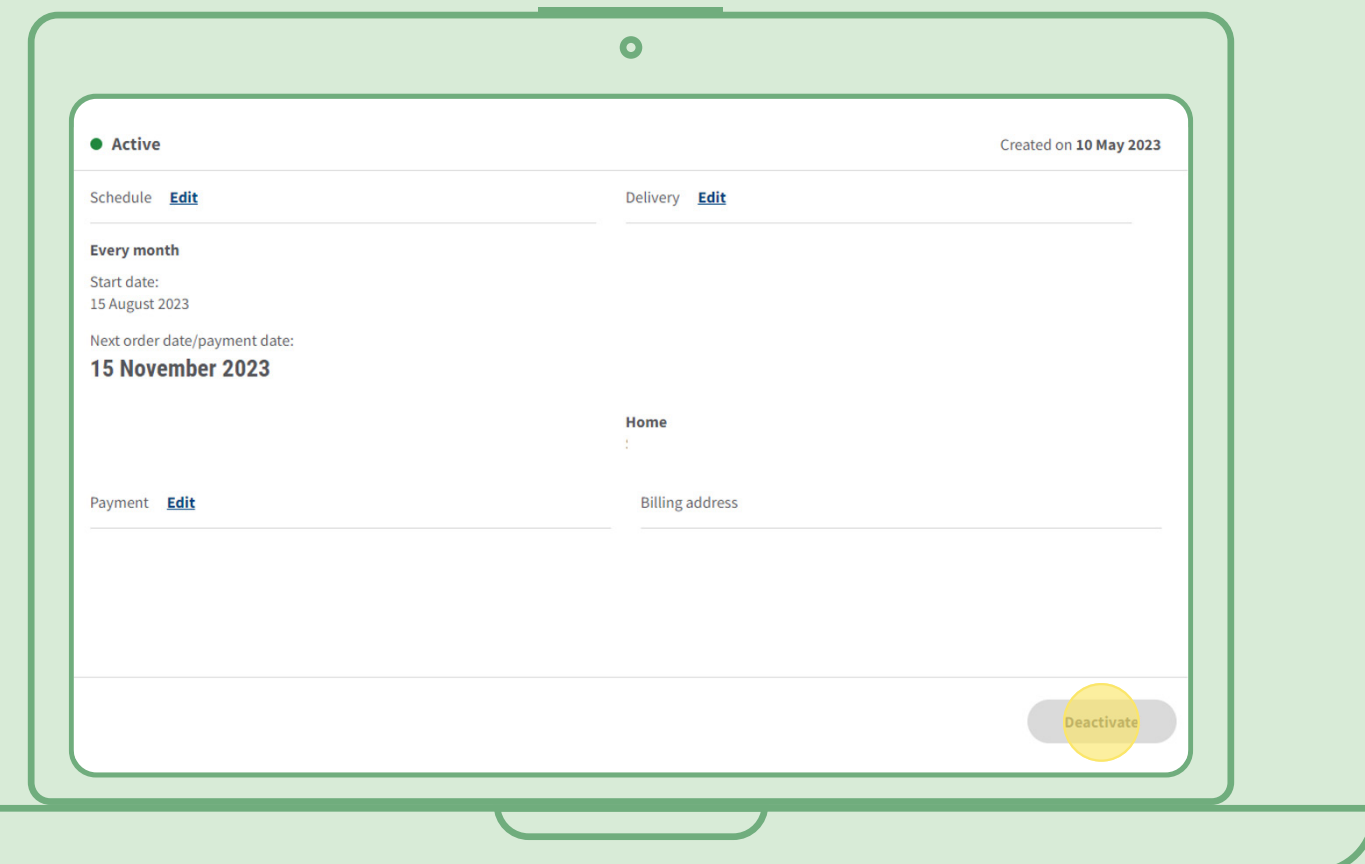